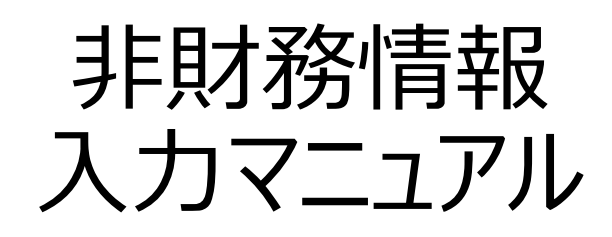

2023年04月13日版

1 Copyright Ministry of Economy, Trade and Industry. All Rights Reserved.

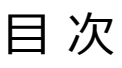

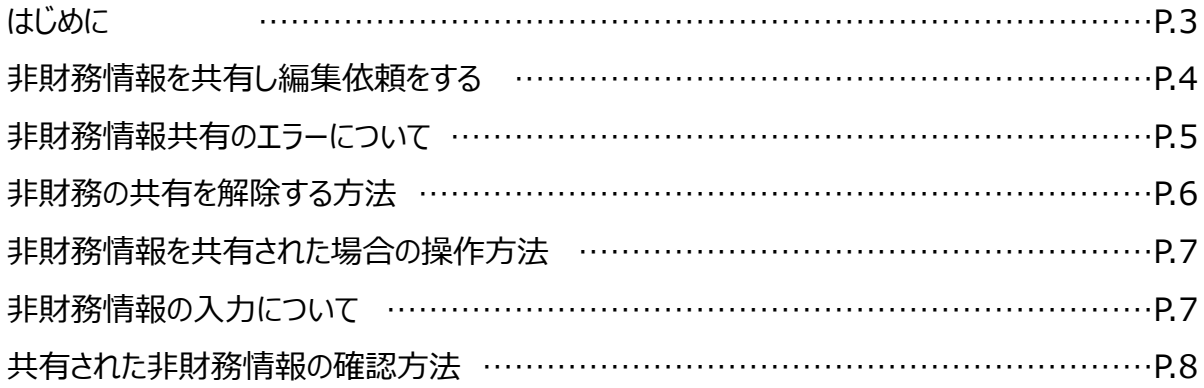

#### ■非財務情報の入力について

もともとこのツールは、事業者様が日々の財務状況や経営課題を整理して、経営の見直

しに役立ててもらうために設けた欄です。

どのような区分けで決算情報を整理すればよいかについては、近くの支援機関や税理士、

よろず支援拠点等にご相談ください。

【参考】<https://mirasapo-plus.go.jp/supporter/>

### 更新情報

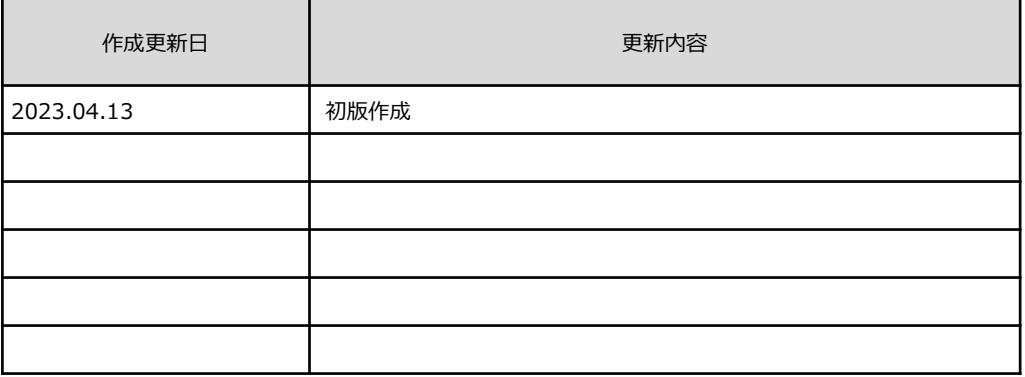

### 非財務情報を共有し編集依頼をする

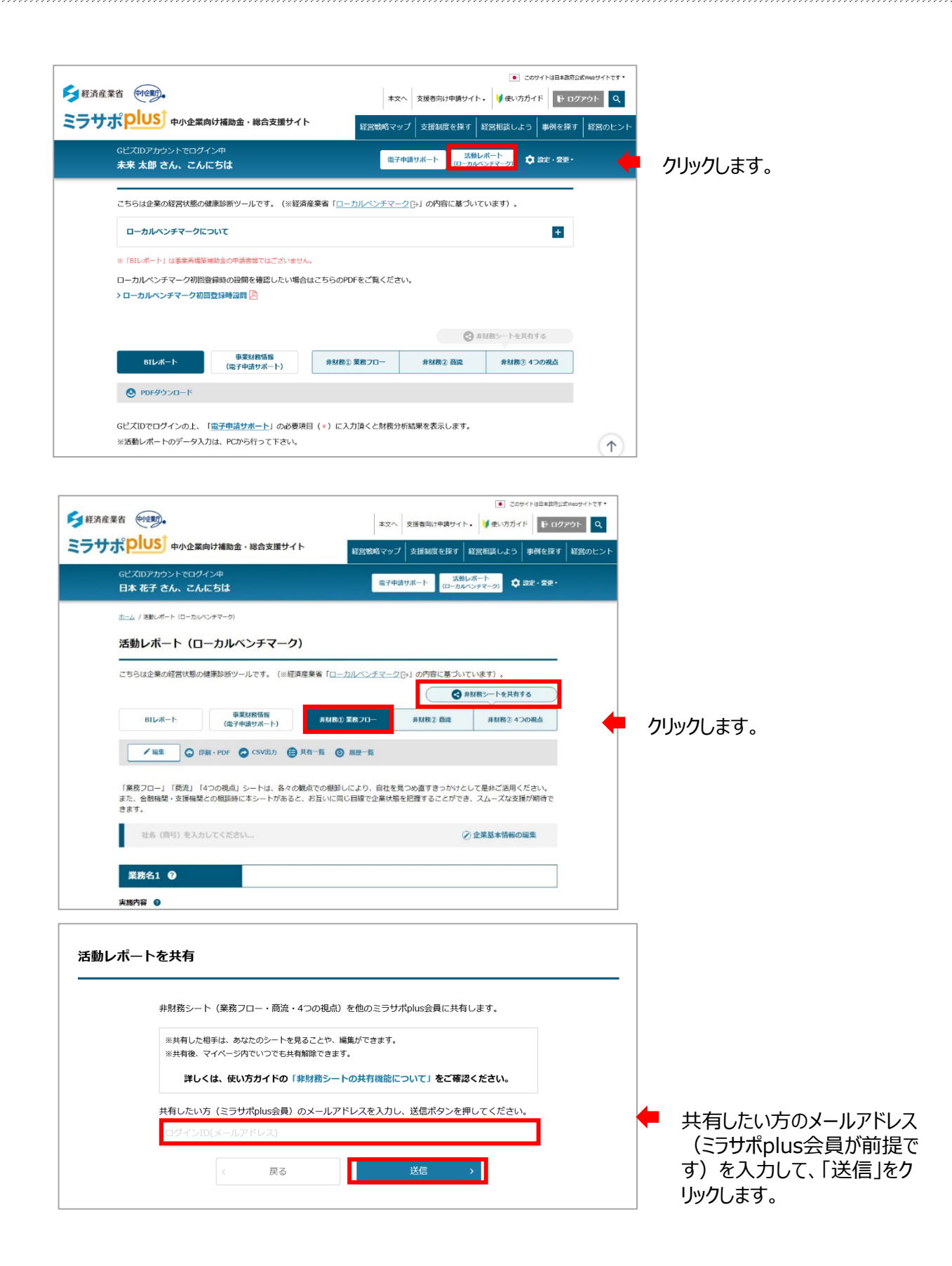

## 非財務情報を共有する

### ミラサポplusj

#### 

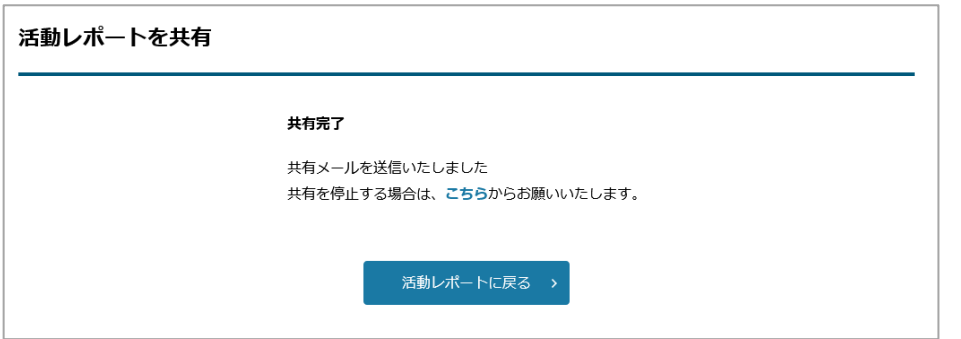

共有が完了しました。

共有した方に共有した 旨を連絡してください。

# 非財務情報共有のエラーについて

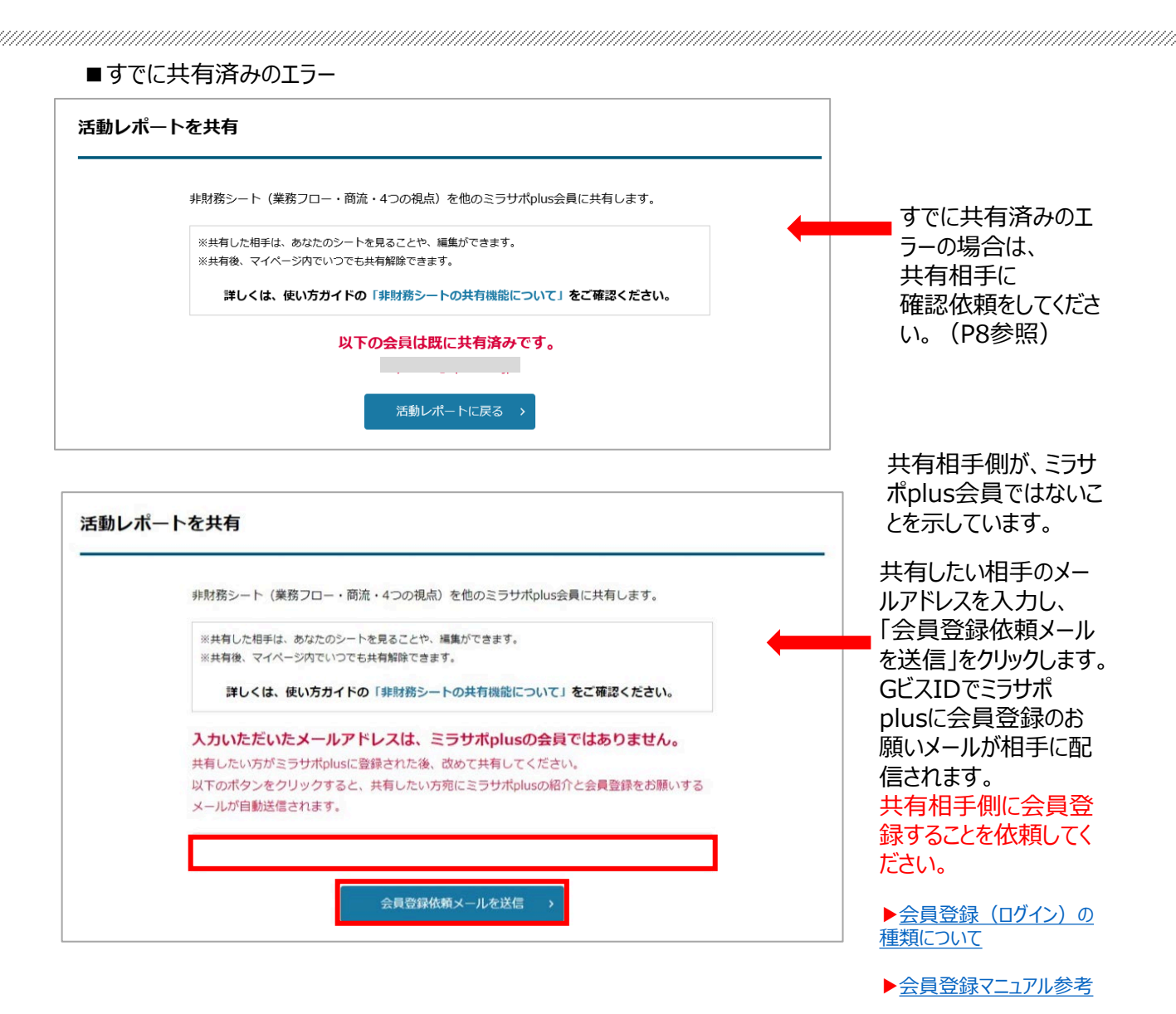

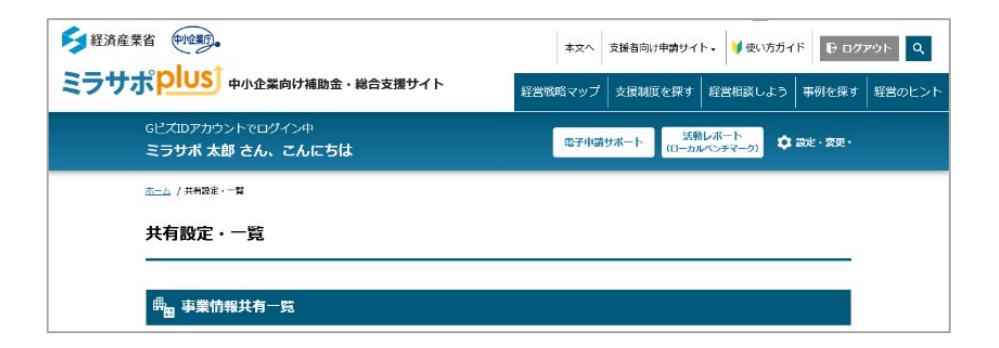

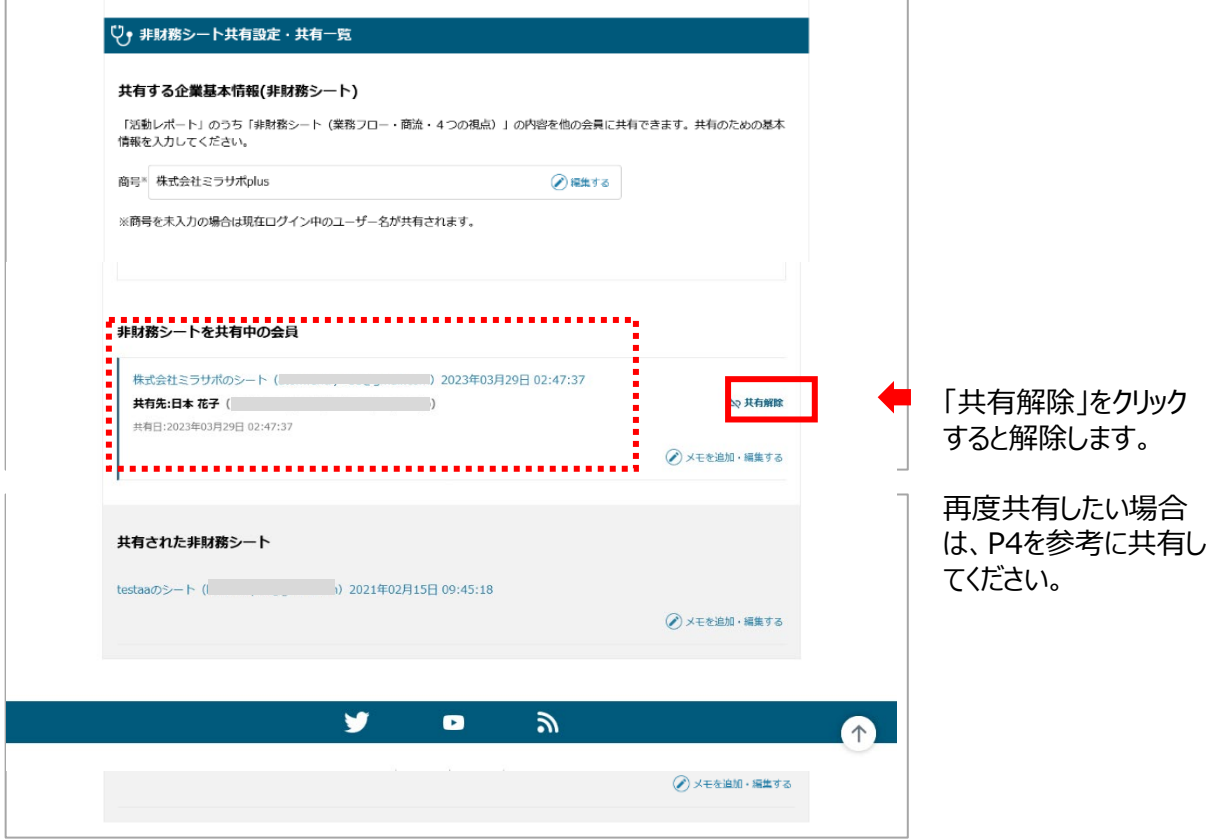

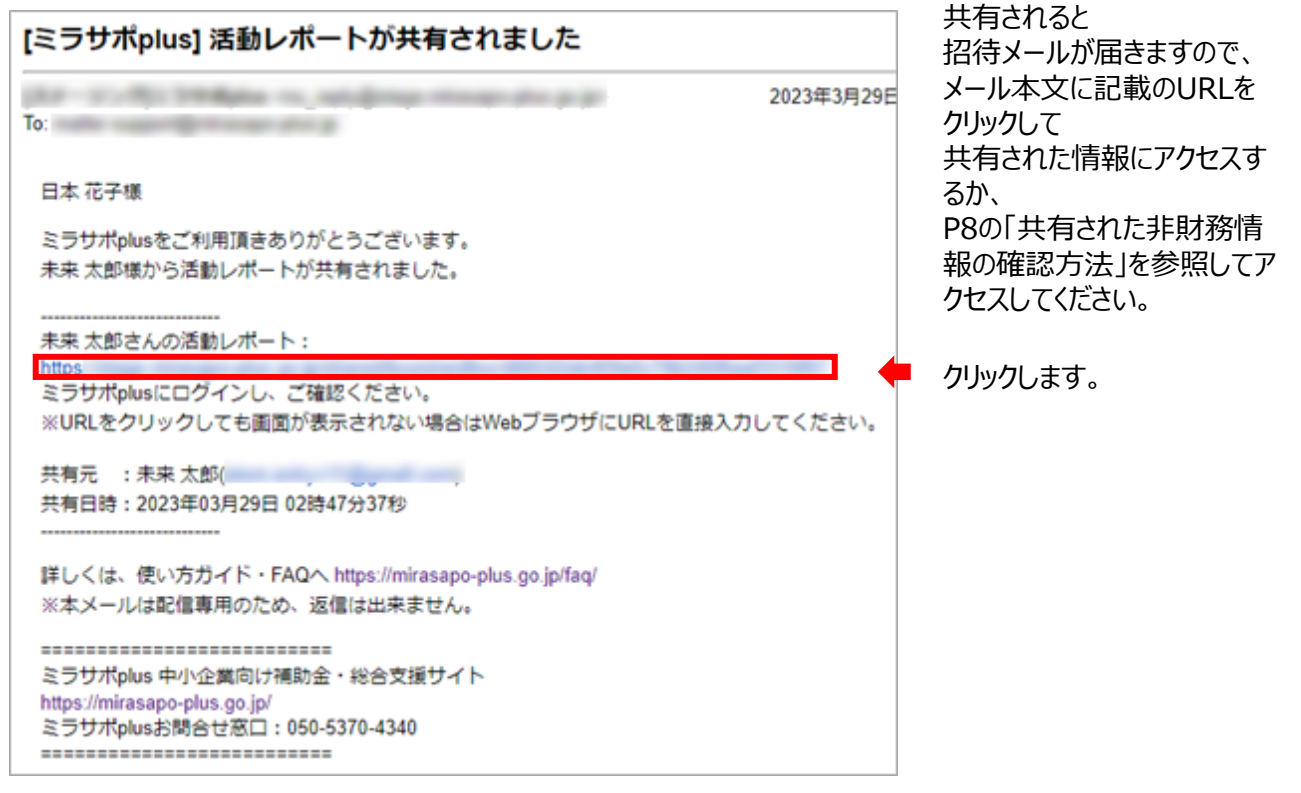

# 非財務情報の入力について

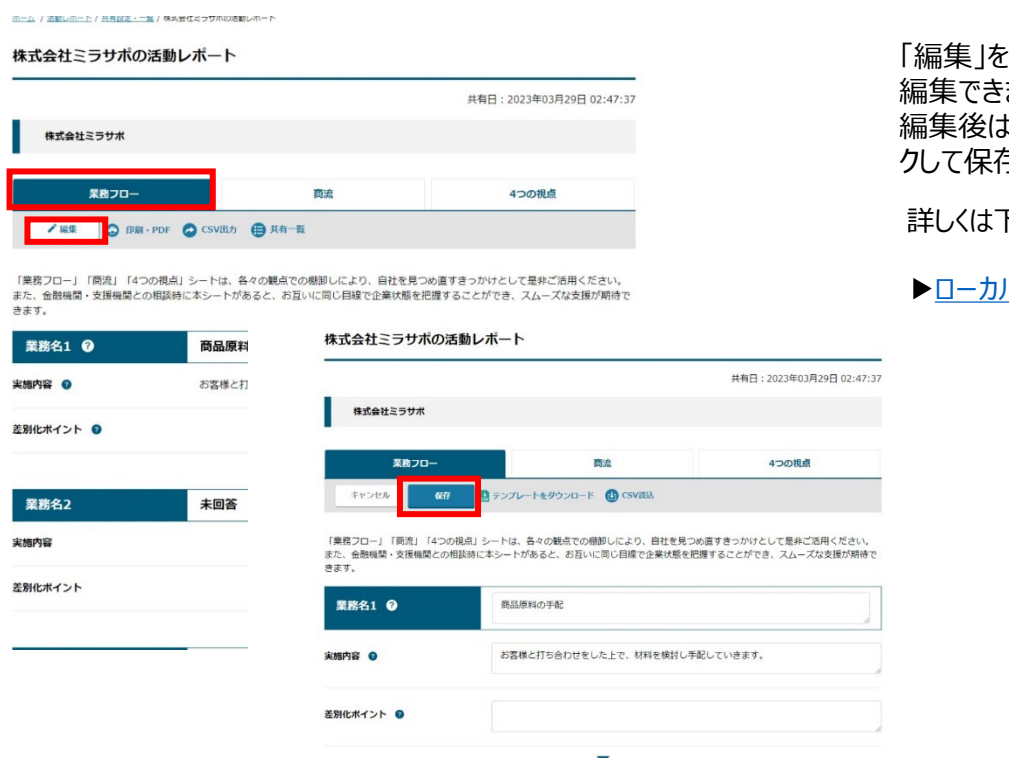

「編集」をクリックして 編集できます。 編集後は必ず「保存」をクリッ クして保存してください。

詳しくは下記を参照ください。

[▶ローカルベンチマークガイドブック](https://mirasapo-plus.go.jp/resource/pdf/localbench-guide.pdf)

### 共有された非財務情報の確認方法

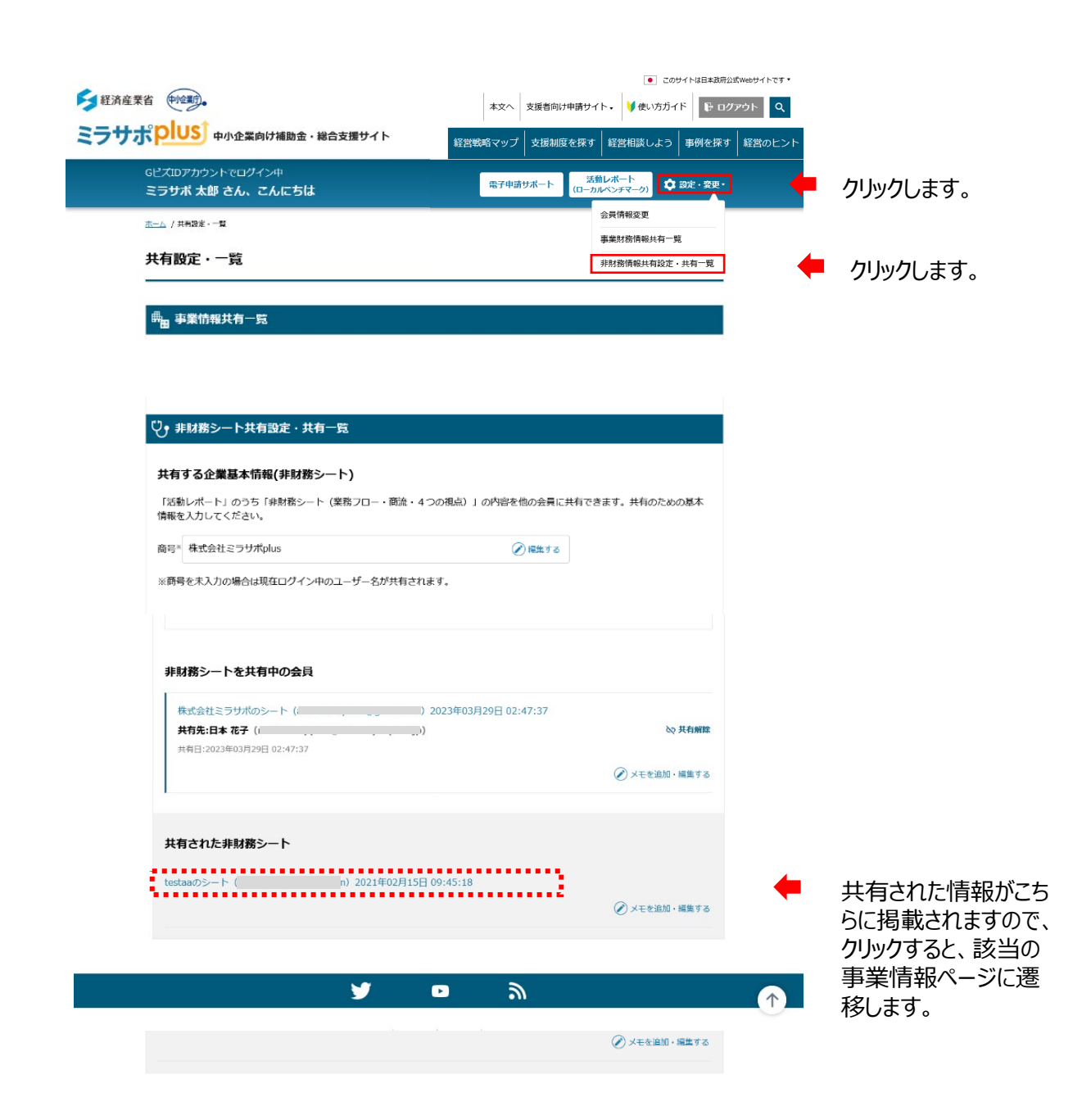

ミラサポplust